## Visualizza statistiche porte su RV110W

## **Obiettivi**

La pagina Statistiche porte mostra una vasta gamma di informazioni importanti sulle porte che possono essere utili per risolvere i problemi e individuare la causa del problema e il punto in cui si è verificato. La pagina Statistiche porta è utile anche per raccogliere dati e visualizzare le porte utilizzate più e meno.

Questo documento spiega come visualizzare le statistiche delle porte sull'RV110W.

## Dispositivi interessati

● RV110W

## Statistiche porta

Passaggio 1. Nell'utility di configurazione Web scegliere Stato > Statistiche porta.

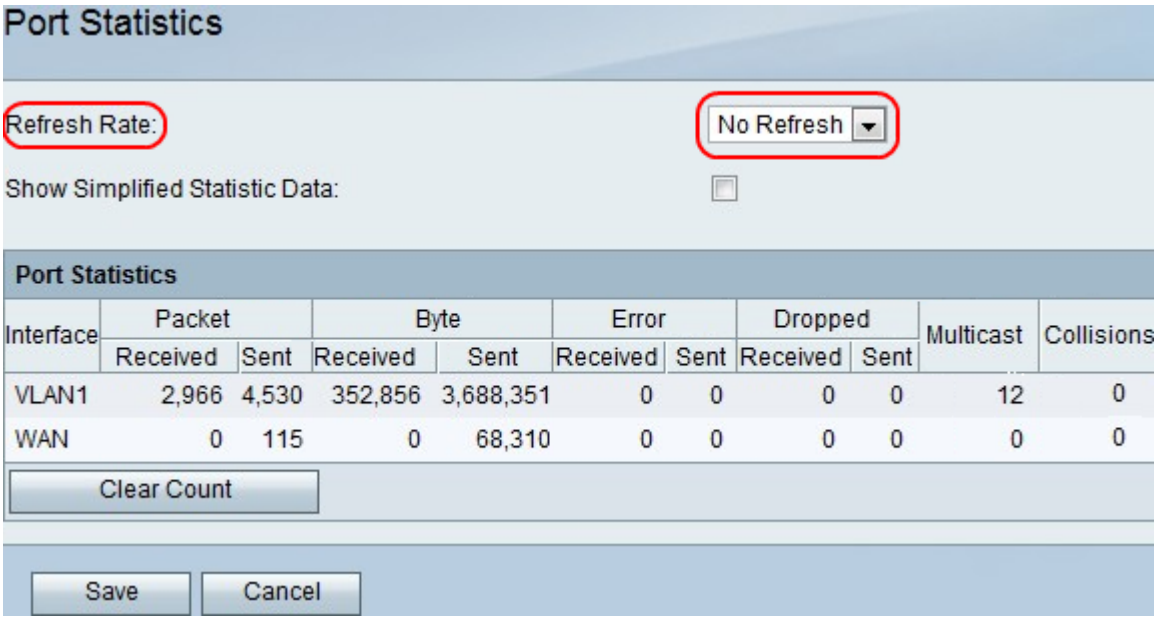

Passaggio 2. Nel menu a discesa Frequenza di aggiornamento, scegliere il tempo di attesa del dispositivo prima di aggiornare le statistiche della porta.

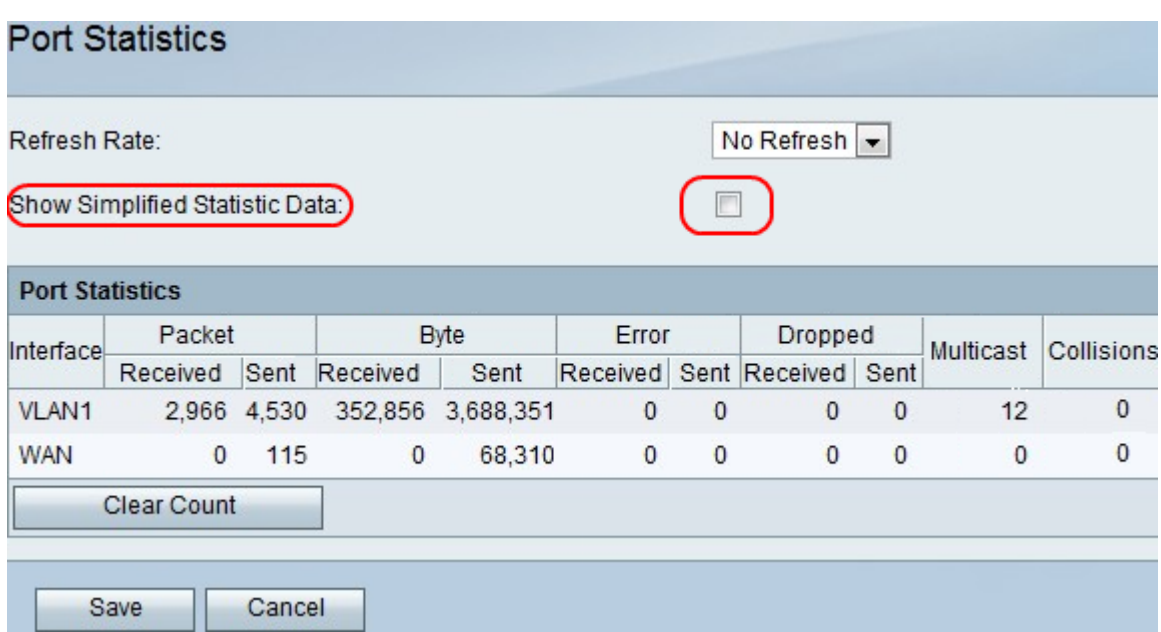

Passaggio 3. Selezionare la casella di controllo Mostra dati statistici semplificati per visualizzare i dati come KB anziché come byte.

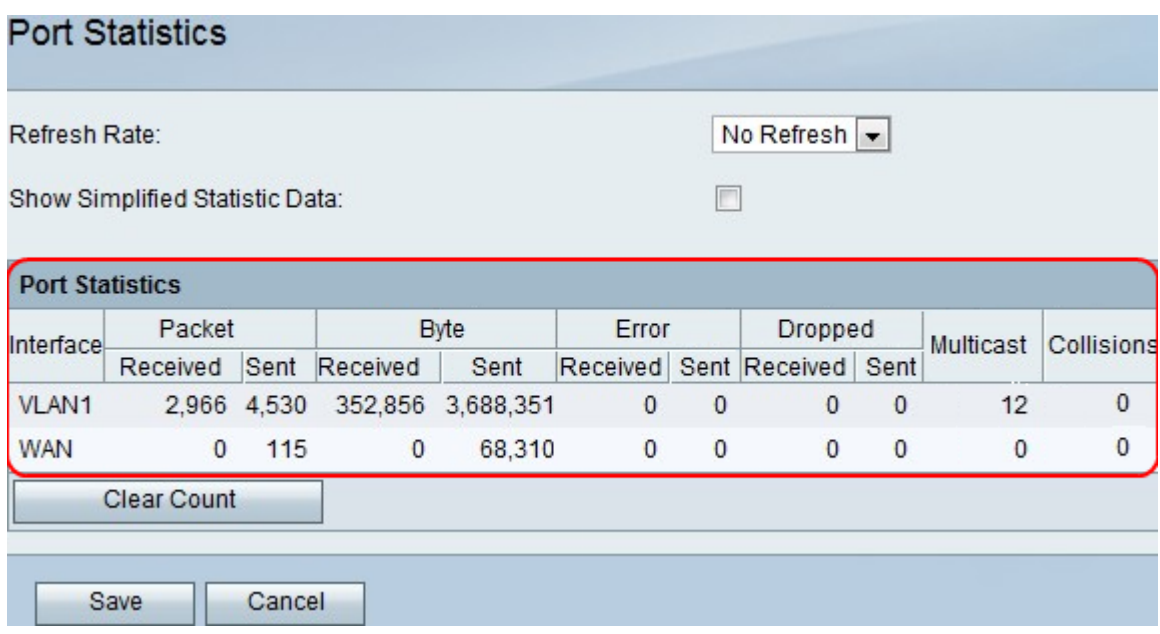

Nota: i dati vengono visualizzati nella tabella Statistiche porta.

- Interfaccia il nome dell'interfaccia.
- Pacchetto il numero di pacchetti inviati e ricevuti.
- Byte: il numero di byte inviati e ricevuti.
- Errore Il numero di errori di pacchetto inviati e ricevuti.
- Eliminati: il numero di pacchetti inviati e ricevuti che sono stati scartati.
- Multicast: il numero di pacchetti multicast inviati.
- Collisioni Il numero di collisioni di segnale su questa porta.

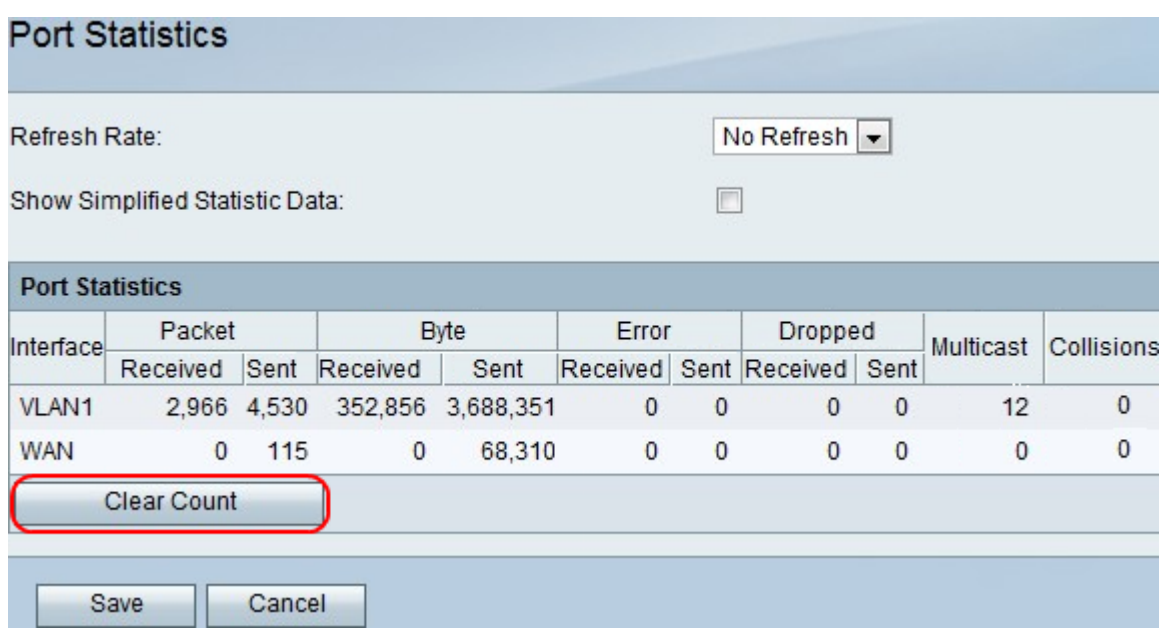

Passaggio 4. (Facoltativo) Fare clic sul pulsante **Cancella conteggio** per cancellare tutte le statistiche registrate.

Passaggio 5. Fare clic su Salva.